#### **What is it used for?**

The LATITUDE Communicator is designed to collect information from your implanted device. The Communicator then sends this data to the Clinician Website for access by your health care team to assist them in managing your ongoing care.

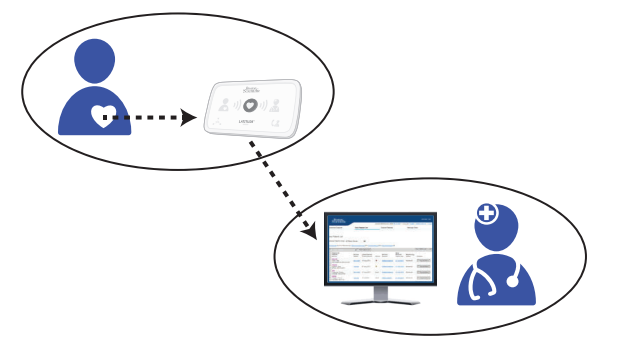

*CAUTION: The LATITUDE Communicator is not an emergency medical system.*

#### **How does it work?**

Once your Communicator is set up *(turn page over for setup steps)*, it will periodically check your device on a schedule set by your clinic. Sometimes this will happen automatically, and other times the Communicator may need your help. When your help is needed, the Heart button will flash. Simply New York and the New York of the New York and Simply Section will flash. Simply press the flashing Heart button to help complete the device check.

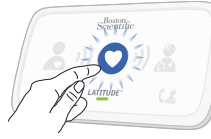

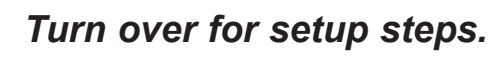

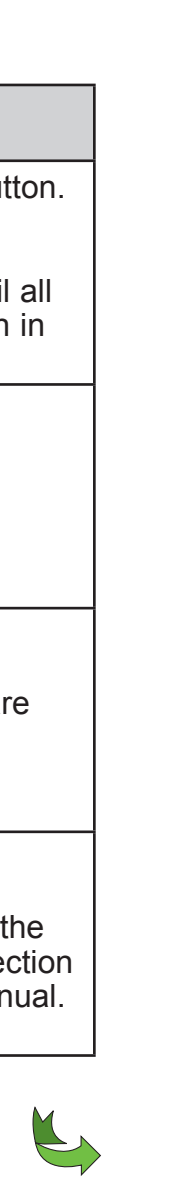

# **Helpful Information About the LATITUDE Communicator**

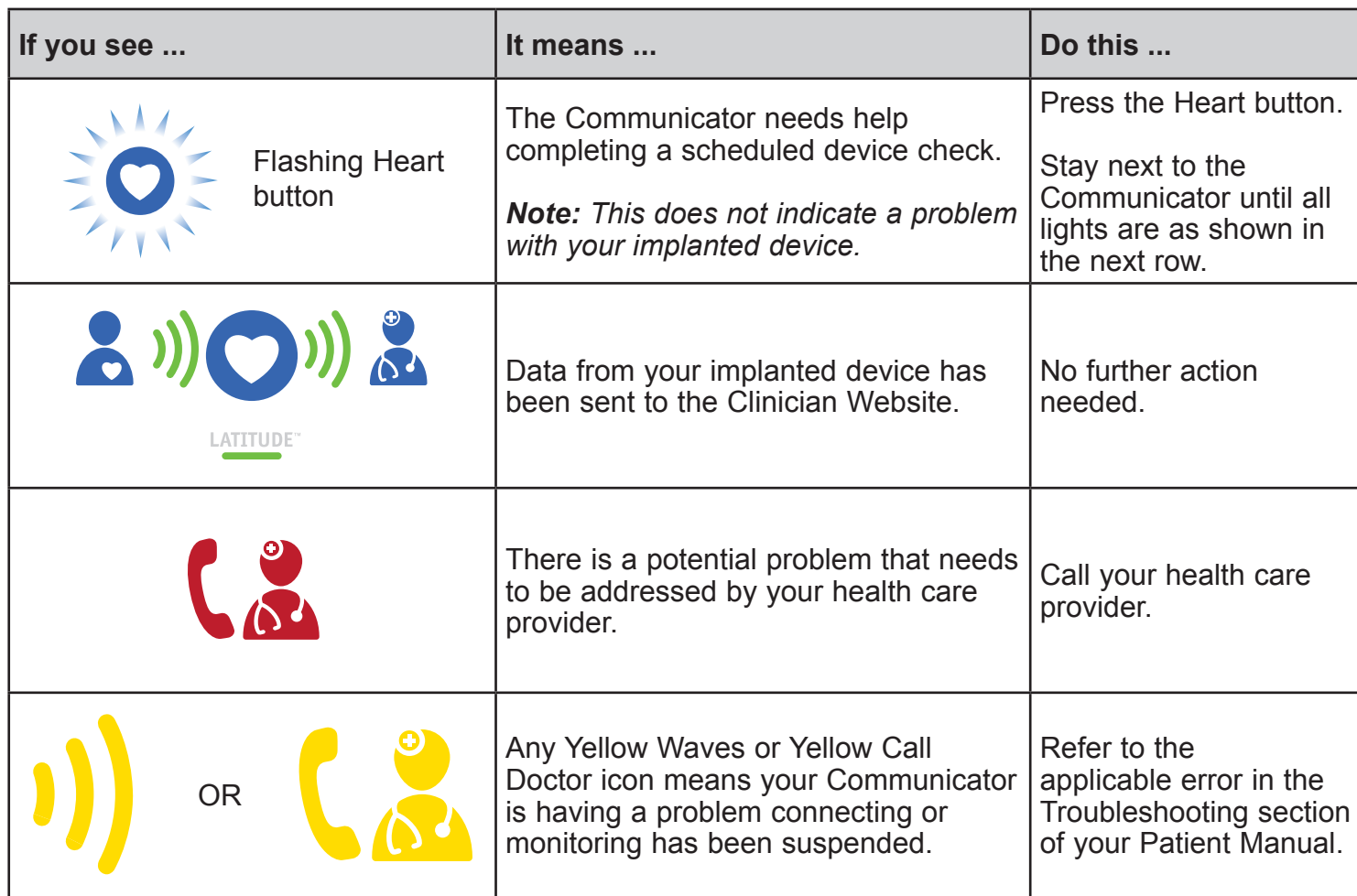

### **Where to place your Communicator? What do these lights mean?**

- Within 10 feet (3 meters) from your bedside or where you sleep. If this is not possible, place your Communicator where you spend a considerable amount of time each day.
- At least 3 feet (1 meter) away from televisions, digital video disc (DVD) players, personal computers, modems, routers, and other electronic equipment.
- Where you can sit comfortably and see the front of the Communicator.
- Depending on the connection method used:
- **• Cellular:** In a location where you get a good cellular signal.
- **• Internet:** Near but no closer than 3 feet (1 meter) to your internet modem or router.

*Read before installing.*

QUICK START GUIDE

## **LATITUDE™ Communicator**

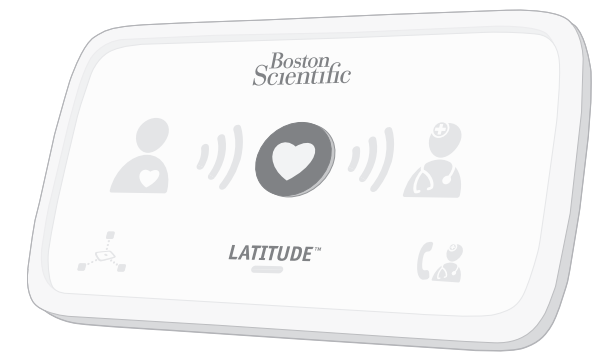

# Scientific

Boston Scientific Corporation 4100 Hamline Avenue North St. Paul, MN 55112-5798 USA Tel: 651.582.4000

Medical Professionals: 1.800.CARDIAC (227.3422) Patients and Families: 1.866.484.3268

www.bostonscientific.com

© 2018 Boston Scientific Corporation or its affiliates. All rights reserved.

LATITUDE is a trademark of Boston Scientific Corporation or its affiliates.

359411-003 en USA 2018-10

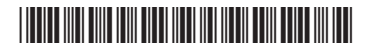

# Scientific

*Turn over for helpful information.*

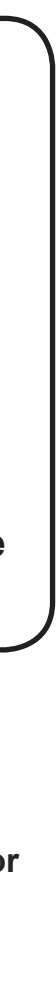

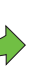

**If you see any Yellow Waves or Yellow Call Doctor icon (as shown on the other side of this Guide), refer to the applicable error in the Troubleshooting section of your Patient Manual.**

# **Need more help? ?**

**For more help, contact your health care provider or call Patient Services at 1-866- 484-3268.**

**This allows the Communicator to check your implanted device as scheduled by your health care provider.** 

**Keep the Communicator plugged in at all times.** 8

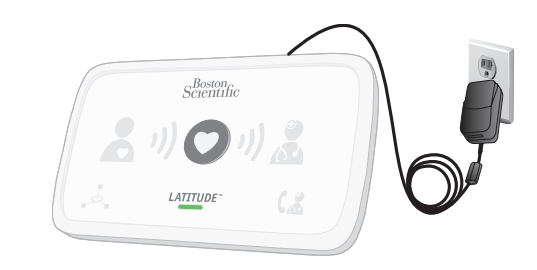

**If the indicators are lit as shown above, setup is complete! The lights will turn off automatically after 2 minutes.**

7 **Success!**

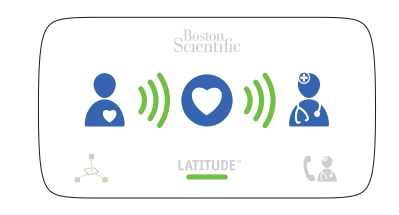

**A software update may be occurring. Wait several minutes for the Heart button to flash, then press it again. This may happen multiple times. Press the Heart button each time it flashes.**

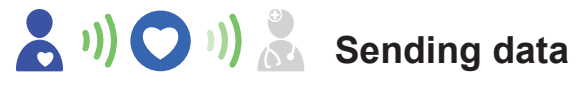

**Wait for software update.** 6

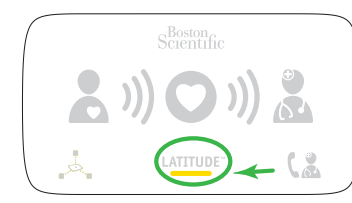

**Collecting data from your implanted device**

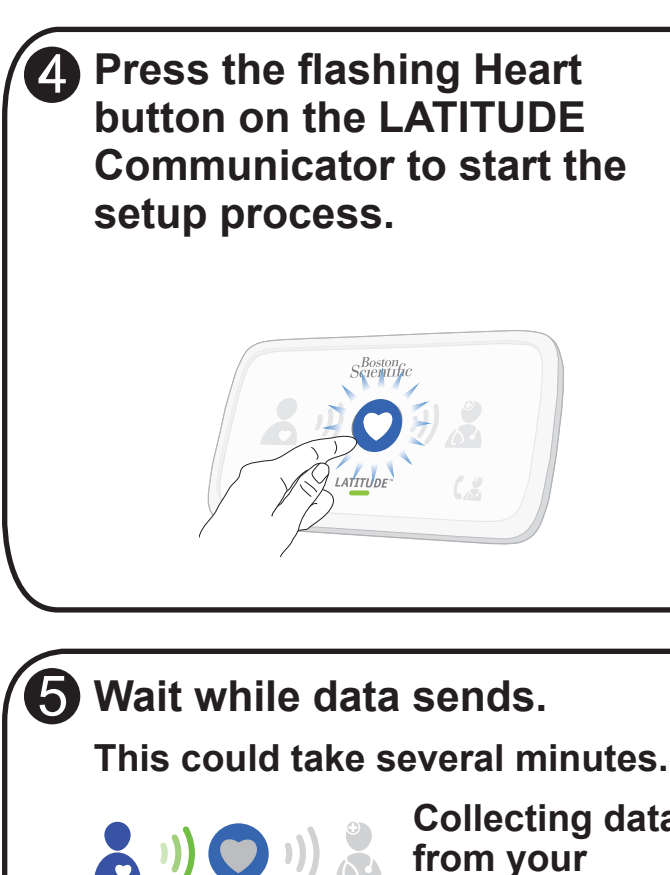

**If the LATITUDE indicator flashes yellow, see step 6. If the indicators are lit as shown in step 7, skip step 6.**

**A. Cellular Connection, using a USB Cellular Adapter**

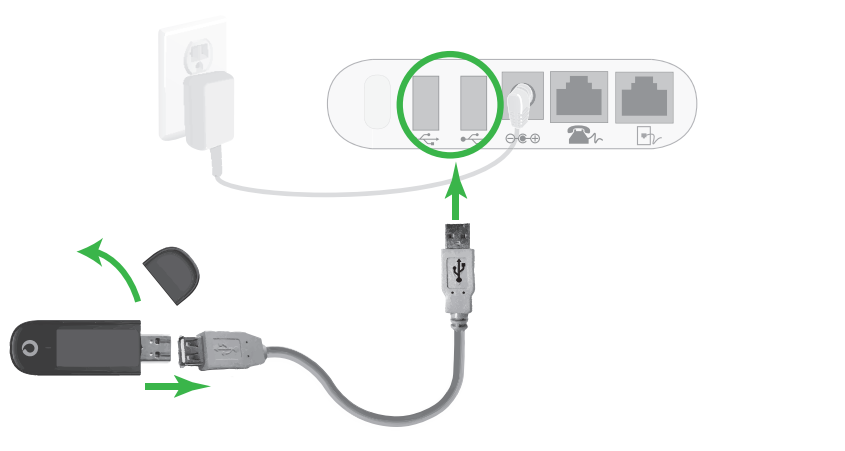

*r* **B. Internet Connection, using a USB Ethernet Adapter** 

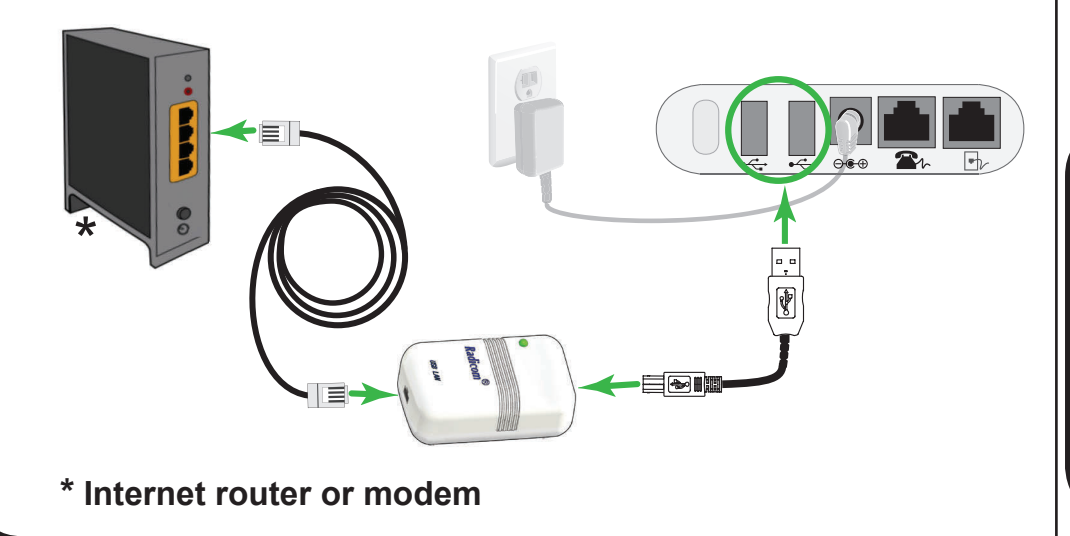

# **Connect the cables for your** *one* **connection method (A** *or* **B).**

**Keep your connection method plugged into the Communicator at all times.**

**This allows the Communicator to send the data collected from your implanted device to the Clinician Website for access by your health care provider.** 

**See the Patient Manual for more details.** 

**If you are using a connection method other than the two shown here, such as a standard telephone connection, see your Patient Manual for setup instructions.**

# **Connect the power supply.**

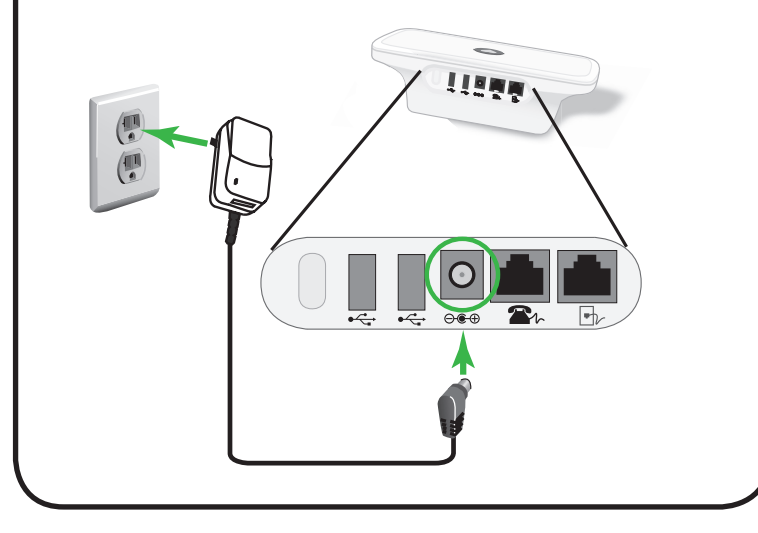

- **Identify the** *one* **connection method you will use to connect to the Clinician Website:**
	- **A. Cellular** *or* **B. Internet**

**Then, connect cables for that** *one* **method as shown in step 3.**